# ASA と Cisco IOS ルータの間におけるサイト間 IPSec IKEv1 トンネルの設定

## 内容

概要 前提条件 要件 使用するコンポーネント 設定 ネットワーク図 ASA の設定 ASA インターフェイスの設定 IKEv1 ポリシーを設定し、外部インターフェイスの IKEv1 を有効にする トンネル グループ(LAN-to-LAN 接続プロファイル)の設定 対象の VPN トラフィックの ACL の設定 NAT 適用除外の設定 IKEv1 トランスフォーム セットの設定 暗号マップの設定とインターフェイスへの適用 ASA の最終設定 Cisco IOSルータのCLI設定 インターフェイスの設定 ISAKMP (IKEv1) ポリシーの設定 暗号 ISAKMP キーの設定 対象の VPN トラフィックの ACL 設定 NAT 適用除外の設定 トランスフォーム セットの設定 暗号マップの設定とインターフェイスへの適用 Cisco IOSの最終設定 確認 フェーズ 1 の確認 フェーズ 2 の確認 フェーズ 1 および 2 の確認 トラブルシュート IPSec LAN-to-LAN チェッカー ツール ASA のデバッグ Cisco IOSルータのデバッグ 参考資料

概要

このドキュメントでは、Cisco ASAとCisco IOS®ソフトウェアを実行するルータ間のCLIを使用し て、サイト間(LAN-to-LAN)IKEv1トンネルを設定する方法について説明します。

## 前提条件

## 要件

次の項目に関する知識があることが推奨されます。

- Cisco IOS
- Cisco Adaptive Security Appliance (ASA)
- 一般的な IPSec の概念

## 使用するコンポーネント

このドキュメントの情報は、次のソフトウェアとハードウェアのバージョンに基づいています。

- ソフトウェア バージョン 9.4(1) が稼働する Cisco 5512-X シリーズ ASA
- Cisco IOS ソフトウェア バージョン 15.4(3)M2 が稼働する Cisco 1941 シリーズ サービス統 合型ルータ(ISR)

このドキュメントの情報は、特定のラボ環境にあるデバイスに基づいて作成されました。このド キュメントで使用するすべてのデバイスは、初期(デフォルト)設定の状態から起動しています 。本稼働中のネットワークでは、各コマンドによって起こる可能性がある影響を十分確認してく ださい。

## 設定

このセクションでは、ASAおよびCisco IOSルータのCLI設定を完了する方法について説明します  $\Omega$ 

## ネットワーク図

このドキュメントの情報は、次のネットワーク設定を使用します。

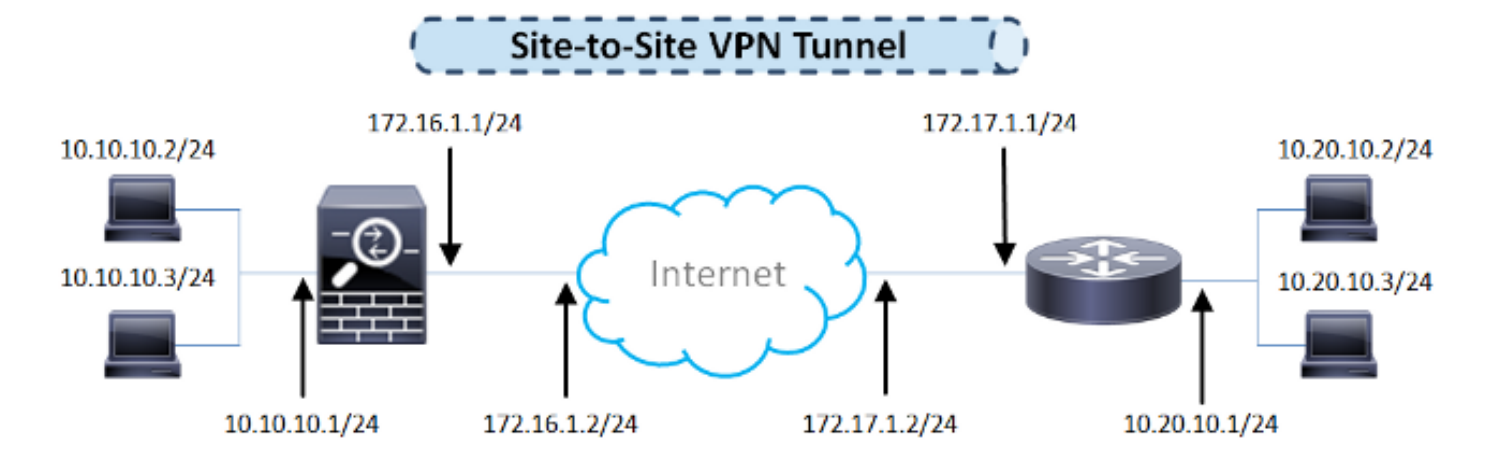

ASA の設定

#### ASA インターフェイスの設定

ASAインターフェイスが設定されていない場合は、少なくともIPアドレス、インターフェイス名 、およびセキュリティレベルを設定してください。

interface GigabitEthernet0/0 nameif outside security-level 0 ip address 172.16.1.1 255.255.255.0 ! interface GigabitEthernet0/1 nameif inside security-level 100 ip address 10.10.10.1 255.255.255.0

> 注:内部ネットワークと外部ネットワークの両方に接続できることを確認します。特に、サ イト間VPNトンネルを確立するために使用されるリモートピアに接続できることを確認しま す。基本的な接続を確認するには、ping を使用できます。

#### IKEv1 ポリシーを設定し、外部インターフェイスの IKEv1 を有効にする

IPSec Internet Key Exchange Version 1(IKEv1)接続に対してInternet Security Association and Key Management Protocol(ISAKMP)ポリシーを設定するには、 crypto ikev1 policy コマンドにより、 WLC CLI で明確に示されます。

#### **crypto ikev1 policy 10** authentication pre-share

 encryption aes hash sha group 2 lifetime 86400

> 注:IKEv1ポリシーの一致は、2つのピアからの両方のポリシーに同じ認証、暗号化、ハッ シュ、およびDiffie-Hellmanパラメータ値が含まれている場合に発生します。IKEv1 では、 リモート ピアのポリシーで指定されているライフタイムが、開始側から送信されたポリシ ーのライフタイム以下であることも必要です。ライフタイムが等しくない場合、ASA は短 い方のライフタイムを使用します。

注:特定のポリシーパラメータの値を指定しない場合は、デフォルト値が適用されます。

VPN トンネルを終端するインターフェイスでは、IKEv1 をイネーブルにする必要があります。通 常は外部(つまり、パブリック)インターフェイスです。IKEv1を有効にするには、 crypto ikev1 enable グローバルコンフィギュレーションモードで次のコマンドを実行します。

**crypto ikev1 enable outside**

#### トンネル グループ(LAN-to-LAN 接続プロファイル)の設定

LAN-to-LANトンネルの場合、接続プロファイルタイプは ipsec-l2l .IKEv1事前共有キーを設定する には、 tunnel-group ipsec-attributes ip inspect コマンドを使用して、一連の:

tunnel-group 172.17.1.1 type ipsec-l2l tunnel-group 172.17.1.1 ipsec-attributes ikev1 pre-shared-key cisco123

#### 対象の VPN トラフィックの ACL の設定

ASAは、アクセスコントロールリスト(ACL)を使用して、IPSec暗号化で保護する必要があるトラ フィックを、保護を必要としないトラフィックと区別します。これは、許可 Application Control Engine(ACE)に一致する発信パケットを保護し、許可 ACE に一致する着信パケットが確実に 保護されるようにします。

object-group network **local-network** network-object 10.10.10.0 255.255.255.0 object-group network **remote-network** network-object 10.20.10.0 255.255.255.0

access-list asa-router-vpn extended permit ip object-group **local-network** object-group **remote-network**

注:VPNトラフィックのACLは、ネットワークアドレス変換(NAT)後に送信元と宛先のIPア ドレスを使用します。

注:VPNトラフィックのACLは、両方のVPNピアでミラーリングする必要があります。

注:保護されたトラフィックに新しいサブネットを追加する必要がある場合は、それぞれの オブジェクトグループにサブネット/ホストを追加し、リモートVPNピアでミラーの変更を 完了するだけです。

#### NAT 適用除外の設定

注:このセクションで説明する設定はオプションです。

通常、VPNトラフィックに対して実行されるNATはありません。そのトラフィックを除外するに は、アイデンティティ NAT ルールを作成する必要があります。アイデンティティ NAT ルールは 、あるアドレスを同じアドレスに変換するだけです。

#### IKEv1 トランスフォーム セットの設定

IKEv1 トランスフォーム セットとは、ASA のデータ保護方法を定義したセキュリティ プロトコ ルとアルゴリズムの組み合わせのことです。ピアは、IPsec セキュリティ アソシエーション (SA)のネゴシエーション中に、両方のピアで同一であるトランスフォーム セットまたはプロ ポーザルを識別する必要があります。次に ASA はこの一致しているトランスフォーム セットま たはプロポーザルを適用して SA を作成し、この SA によって暗号マップに対するアクセス リス トのデータ フローが保護されます。

IKEv1トランスフォームセットを設定するには、 crypto ipsec ikev1 transform-set コマンドにより、 WLC CLI で明確に示されます。

**crypto ipsec ikev1 transform-set ESP-AES-SHA esp-aes esp-sha-hmac**

#### 暗号マップの設定とインターフェイスへの適用

暗号マップは IPSec SA でネゴシエートされる IPSec ポリシーを定義し、以下を含みます。

- IPSec 接続が許可および保護するパケットを識別するためのアクセス リスト
- $\cdot$   $E^{\prime}$   $\mathcal{F}$  ID
- IPSec トラフィックのローカル アドレス
- IKEv1 トランスフォーム セット

以下が一例です。

crypto map outside\_map 10 match address asa-router-vpn crypto map outside\_map 10 set peer 172.17.1.1 crypto map outside\_map 10 set ikev1 transform-set ESP-AES-SHA

#### ここで、インターフェイスに暗号マップを適用できます。

**crypto map outside\_map interface outside**

#### ASA の最終設定

ASAの最終的な設定を次に示します。

```
interface GigabitEthernet0/0
 nameif outside
 security-level 0
 ip address 172.16.1.1 255.255.255.0
!
interface GigabitEthernet0/1
 nameif inside
```

```
 security-level 100
 ip address 10.10.10.1 255.255.255.0
!
object-group network local-network
 network-object 10.10.10.0 255.255.255.0
object-group network remote-network
 network-object 10.20.10.0 255.255.255.0
!
access-list asa-router-vpn extended permit ip object-group local-network
object-group remote-network
!
nat (inside,outside) source static local-network local-network destination
static remote-network remote-network no-proxy-arp route-lookup
!
crypto ipsec ikev1 transform-set ESP-AES-SHA esp-aes esp-sha-hmac
!
crypto map outside_map 10 match address asa-router-vpn
crypto map outside_map 10 set peer 172.17.1.1
crypto map outside_map 10 set ikev1 transform-set ESP-AES-SHA
crypto map outside_map interface outside
```
## Cisco IOSルータのCLI設定

### インターフェイスの設定

Cisco IOSルータインターフェイスがまだ設定されていない場合は、少なくともLANおよび WANインターフェイスを設定する必要があります。以下が一例です。

interface GigabitEthernet0/0 ip address 172.17.1.1 255.255.255.0 no shutdown ! interface GigabitEthernet0/1 ip address 10.20.10.1 255.255.255.0 no shutdown

内部ネットワークと外部ネットワークの両方に接続できることを確認します。特に、サイト間 VPNトンネルを確立するために使用されるリモートピアに接続できることを確認します。基本的 な接続を確認するには、ping を使用できます。

#### ISAKMP(IKEv1)ポリシーの設定

IKEv1接続のISAKMPポリシーを設定するには、 crypto isakmp policy コマンドを使用します。 以下 が一例です。

```
crypto isakmp policy 10
  encr aes
 authentication pre-share
 group 2
```
注:IPSecに参加する各ピアに複数のIKEポリシーを設定できます。IKE ネゴシエーション が開始されると、リモート ピアに指定された最高プライオリティのポリシーから順に、両 方のピアに設定された共通のポリシーの検索が試行されます。

#### 暗号 ISAKMP キーの設定

事前共有認証キーを設定するには、 crypto isakmp key グローバルコンフィギュレーションモードで次 のコマンドを実行します。

**crypto isakmp key cisco123 address 172.16.1.1**

#### 対象の VPN トラフィックの ACL 設定

暗号化によって保護する必要があるトラフィックを指定するには、拡張アクセスリストまたは名 前付きアクセスリストを使用します。以下が一例です。

access-list 110 remark Interesting traffic access-list access-list 110 permit ip 10.20.10.0 0.0.0.255 10.10.10.0 0.0.0.255

注:VPNトラフィックのACLは、NATの後に送信元と宛先のIPアドレスを使用します。

注:VPNトラフィックのACLは、両方のVPNピアでミラーリングする必要があります。

#### NAT 適用除外の設定

注:このセクションで説明する設定はオプションです。

通常、VPNトラフィックに対して実行されるNATはありません。NATオーバーロードを使用する 場合、対象のVPNトラフィックを変換から除外するために、ルートマップを使用する必要があり ます。ルートマップで使用されるアクセスリストでは、対象のVPNトラフィックを拒否する必要 があることに注意してください。

access-list 111 remark NAT exemption access-list access-list 111 deny ip 10.20.10.0 0.0.0.255 10.10.10.0 0.0.0.255 access-list 111 permit ip 10.20.10.0 0.0.0.255 any

route-map nonat permit 10 match ip address 111

ip nat inside source route-map nonat interface GigabitEthernet0/0 overload

#### トランスフォーム セットの設定

IPSecトランスフォームセット(セキュリティプロトコルとアルゴリズムの許容可能な組み合わ

せ)を定義するには、 crypto ipsec transform-set コマンドを使用します。以下が一例です。

**crypto ipsec transform-set ESP-AES-SHA esp-aes esp-sha-hmac** mode tunnel

#### 暗号マップの設定とインターフェイスへの適用

暗号マップ エントリを作成または変更し、暗号マップ コンフィギュレーション モードを開始す るには、crypto map グローバル設定コマンドを入力します。暗号マップ エントリを完了するには 、最低限定義する必要がある次のようないくつかの項目があります。

- 保護されたトラフィックを転送する IPSec ピアを定義する必要があります。これらは、SA を確立できるピアです。暗号マップエントリでIPSecピアを指定するには、 set peer コマンド が表示されない場合もあります。
- 保護されたトラフィックで使用が受け入れられるトランスフォーム セットを定義する必要が あります。暗号マップエントリで使用できるトランスフォームセットを指定するには、 set transform-set コマンドが表示されない場合もあります。
- 保護する必要があるトラフィックを定義する必要があります。暗号マップエントリの拡張ア クセスリストを指定するには、 match address コマンドが表示されない場合もあります。 以下が一例です。

**crypto map outside\_map 10 ipsec-isakmp** set peer 172.16.1.1 set transform-set ESP-AES-SHA match address 110

最後の手順は、前にインターフェイスに対して定義した暗号マップを適用することです。これを 適用するには、 crypto map インターフェイス設定コマンド:

interface GigabitEthernet0/0 **crypto map outside\_map**

#### Cisco IOSの最終設定

最終的なCisco IOSルータのCLI設定を次に示します。

crypto isakmp policy 10 encr aes authentication pre-share group 2 crypto isakmp key cisco123 address 172.16.1.1 ! crypto ipsec transform-set ESP-AES-SHA esp-aes esp-sha-hmac

```
 mode tunnel
!
crypto map outside_map 10 ipsec-isakmp
 set peer 172.16.1.1
 set transform-set ESP-AES-SHA
 match address 110
!
interface GigabitEthernet0/0
 ip address 172.17.1.1 255.255.255.0
 ip nat outside
 ip virtual-reassembly in
 duplex auto
 speed auto
 crypto map outside_map
!
interface GigabitEthernet0/1
 ip address 10.20.10.1 255.255.255.0
 ip nat inside
 ip virtual-reassembly in
 duplex auto
 speed auto
!
ip nat inside source route-map nonat interface GigabitEthernet0/0 overload
!
route-map nonat permit 10
 match ip address 111
!
access-list 110 remark Interesting traffic access-list
access-list 110 permit ip 10.20.10.0 0.0.0.255 10.10.10.0 0.0.0.255
access-list 111 remark NAT exemption access-list
access-list 111 deny ip 10.20.10.0 0.0.0.255 10.10.10.0 0.0.0.255
access-list 111 permit ip 10.20.10.0 0.0.0.255 any
```
## 確認

トンネルがアップ状態でトラフィックを通過させているかどうかを確認する前に、対象のトラフ ィックがASAまたはCisco IOSルータのいずれかに向けて送信されていることを確認する必要があ ります。

注:ASAでは、対象のトラフィックに一致するパケットトレーサツールを使用して、 IPSecトンネルを開始できます(たとえば、 packet-tracer input inside tcp 10.10.10.10 12345 10.20.10.10 80 detailed 例えば)。

## フェーズ 1 の確認

IKEv1フェーズ1がASAでアップしているかどうかを確認するには、show crypto isakmp saコマン ドを入力します。予想される出力は、 MM\_ACTIVE state:

ciscoasa# **show crypto isakmp sa**

IKEv1 SAs:

 Active SA: 1 Rekey SA: 0 (A tunnel will report 1 Active and 1 Rekey SA during rekey) Total IKE SA: 1

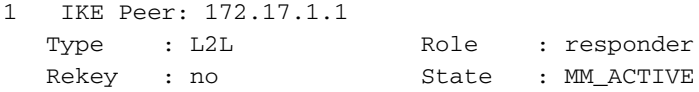

There are no IKEv2 SAs ciscoasa#

IKEv1フェーズ1がCisco IOSでアップしているかどうかを確認するには、 show crypto isakmp sa コマ ンドが表示されない場合もあります。予想される出力は、 ACTIVE state:

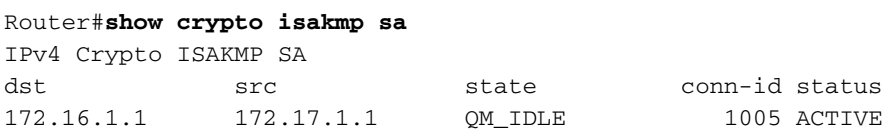

IPv6 Crypto ISAKMP SA

Router#

## フェーズ 2 の確認

IKEv1フェーズ2がASAでアップしているかどうかを確認するには、 show crypto ipsec sa コマンドが 表示されない場合もあります。正常な出力は、着信および発信のセキュリティ パラメータ インデ ックス(SPI)が表示されます。トラフィックがトンネルを通過する場合は、encaps/decapsカウ ンタが増加していることを確認する必要があります。

注:各ACLエントリに対して、個別のインバウンド/アウトバウンドSAが作成され、結果と して長くなる可能性があります show crypto ipsec sa コマンド出力(クリプトACL内のACEエン トリ数に依存)。

以下が一例です。

#TFC rcvd: 0, #TFC sent: 0

ciscoasa# **show crypto ipsec sa peer 172.17.1.1** peer address: 172.17.1.1 Crypto map tag: outside\_map, seq num: 10, local addr: 172.16.1.1 access-list asa-router-vpn extended permit ip 10.10.10.0 255.255.255.0 10.20.10.0 255.255.255.0 local ident (addr/mask/prot/port): (10.10.10.0/255.255.255.0/0/0) remote ident (addr/mask/prot/port): (10.20.10.0/255.255.255.0/0/0) current\_peer: 172.17.1.1 #pkts encaps: 1005, #pkts encrypt: 1005, #pkts digest: 1005 #pkts decaps: 1014, #pkts decrypt: 1014, #pkts verify: 1014 #pkts compressed: 0, #pkts decompressed: 0 #pkts not compressed: 1005, #pkts comp failed: 0, #pkts decomp failed: 0 #pre-frag successes: 0, #pre-frag failures: 0, #fragments created: 0 #PMTUs sent: 0, #PMTUs rcvd: 0, #decapsulated frgs needing reassembly: 0

 #Valid ICMP Errors rcvd: 0, #Invalid ICMP Errors rcvd: 0 #send errors: 0, #recv errors: 0 local crypto endpt.: 172.16.1.1/0, remote crypto endpt.: 172.17.1.1/0 path mtu 1500, ipsec overhead 74(44), media mtu 1500 PMTU time remaining (sec): 0, DF policy: copy-df ICMP error validation: disabled, TFC packets: disabled current outbound spi: 8A9FE619 current inbound spi : D8639BD0 inbound esp sas: spi: 0xD8639BD0 (3630406608) transform: esp-aes esp-sha-hmac no compression in use settings ={L2L, Tunnel, IKEv1, } slot: 0, conn\_id: 8192, crypto-map: outside\_map sa timing: remaining key lifetime (kB/sec): (3914900/3519) IV size: 16 bytes replay detection support: Y Anti replay bitmap: 0xFFFFFFFF 0xFFFFFFFF outbound esp sas: spi: 0x8A9FE619 (2325734937) transform: esp-aes esp-sha-hmac no compression in use settings ={L2L, Tunnel, IKEv1, } slot: 0, conn\_id: 8192, crypto-map: outside\_map sa timing: remaining key lifetime (kB/sec): (3914901/3519) IV size: 16 bytes replay detection support: Y Anti replay bitmap: 0x00000000 0x00000001

#### ciscoasa#

Cisco IOSでIKEv1フェーズ2がアップしているかどうかを確認するには、 show crypto ipsec sa コマン ドが表示されない場合もあります。正常な出力は、着信および発信の SPI が表示されます。トラ フィックがトンネルを通過する場合は、encaps/decapsカウンタが増加していることを確認する 必要があります。

以下が一例です。

#### Router#**show crypto ipsec sa peer 172.16.1.1**

interface: GigabitEthernet0/0 Crypto map tag: outside\_map, local addr 172.17.1.1 protected vrf: (none) local ident (addr/mask/prot/port): (10.20.10.0/255.255.255.0/0/0) remote ident (addr/mask/prot/port): (10.10.10.0/255.255.255.0/0/0) current\_peer 172.16.1.1 port 500 PERMIT, flags={origin\_is\_acl,} #pkts encaps: 2024, #pkts encrypt: 2024, #pkts digest: 2024 #pkts decaps: 2015, #pkts decrypt: 2015, #pkts verify: 2015 #pkts compressed: 0, #pkts decompressed: 0 #pkts not compressed: 0, #pkts compr. failed: 0 #pkts not decompressed: 0, #pkts decompress failed: 0 #send errors 26, #recv errors 0

 local crypto endpt.: 172.17.1.1, remote crypto endpt.: 172.16.1.1 path mtu 1500, ip mtu 1500, ip mtu idb GigabitEthernet0/0 current outbound spi: 0xD8639BD0(3630406608)

```
 PFS (Y/N): N, DH group: none
inbound esp sas:
      spi: 0x8A9FE619(2325734937)
       transform: esp-aes esp-sha-hmac ,
       in use settings ={Tunnel, }
        conn id: 2003, flow_id: Onboard VPN:3, sibling_flags 80000046,
crypto map: outside_map
        sa timing: remaining key lifetime (k/sec): (4449870/3455)
       IV size: 16 bytes
       replay detection support: Y
        Status: ACTIVE
     inbound ah sas:
     inbound pcp sas:
outbound esp sas:
      spi: 0xD8639BD0(3630406608)
        transform: esp-aes esp-sha-hmac ,
        in use settings ={Tunnel, }
        conn id: 2004, flow_id: Onboard VPN:4, sibling_flags 80000046,
crypto map: outside_map
        sa timing: remaining key lifetime (k/sec): (4449868/3455)
       IV size: 16 bytes
       replay detection support: Y
       Status: ACTIVE
     outbound ah sas:
    outbound pcp sas:
Router#
```
## フェーズ 1 および 2 の確認

このセクションでは、フェーズ1と2の両方の詳細を確認するためにASAまたはCisco IOSで使用 できるコマンドについて説明します。

次を入力します。 show vpn-sessiondb 確認のためのASAでのコマンド:

```
ciscoasa# show vpn-sessiondb detail l2l filter ipaddress 172.17.1.1
```

```
Session Type: LAN-to-LAN Detailed
```

```
Connection : 172.17.1.1
                                       IP Addr : 172.17.1.1
\begin{array}{ccc} \cdots & \cdots & \cdots \\ \text{Protocol} & \cdots & \text{IKEv1 IPsec} \\ \text{Encrum1} \end{array}Encryption : IKEv1: (1)AES128 IPsec: (1)AES128
Hashing : IKEv1: (1) SHA1 IPsec: (1) SHA1
Bytes Tx : 100500 Bytes Rx : 101400
Login Time : 18:06:02 UTC Wed Jul 22 2015
Duration : 0h:05m:07s
IKEv1 Tunnels: 1
IPsec Tunnels: 1
TKExt1.
Tunnel ID : 2.1
  UDP Src Port : 500 UDP Dst Port : 500
```
 IKE Neg Mode : Main Auth Mode : preSharedKeys Encryption : AES128 Hashing : SHA1 Rekey Int (T): 86400 Seconds Rekey Left(T): 86093 Seconds D/H Group : 2 Filter Name : IPsec: Tunnel  $ID \t 2.2$  Local Addr : 10.10.10.0/255.255.255.0/0/0 Remote Addr : 10.20.10.0/255.255.255.0/0/0 Encryption : AES128 Hashing : SHA1 Encapsulation: Tunnel Rekey Int (T): 3600 Seconds Rekey Left(T): 3293 Seconds Rekey Int (D): 4608000 K-Bytes Rekey Left(D): 4607901 K-Bytes Idle Time Out: 30 Minutes 1dle TO Left : 26 Minutes Bytes Tx : 100500 Bytes Rx : 101400 Pkts Tx : 1005 Pkts Rx : 1014  $NAC$ . Reval Int (T): 0 Seconds Reval Left(T): 0 Seconds SQ Int (T) : 0 Seconds EoU Age(T) : 309 Seconds Hold Left (T): 0 Seconds Posture Token: Redirect URL :

ciscoasa#

次を入力します。 show crypto session 確認のためのCisco IOSコマンドは次のとおりです。

Router#**show crypto session remote 172.16.1.1 detail** Crypto session current status Code: C - IKE Configuration mode, D - Dead Peer Detection K - Keepalives, N - NAT-traversal, T - cTCP encapsulation X - IKE Extended Authentication, F - IKE Fragmentation Interface: GigabitEthernet0/0 Uptime: 00:03:36 Session status: UP-ACTIVE Peer: 172.16.1.1 port 500 fvrf: (none) ivrf: (none) Phase1\_id: 172.16.1.1 Desc: (none) IKE SA: local 172.17.1.1/500 remote 172.16.1.1/500 Active Capabilities:(none) connid:1005 lifetime:23:56:23 IPSEC FLOW: permit ip 10.20.10.0/255.255.255.0 10.10.10.0/255.255.255.0 Active SAs: 2, origin: crypto map Inbound: #pkts dec'ed 2015 drop 0 life (KB/Sec) 4449870/3383 Outbound: #pkts enc'ed 2024 drop 26 life (KB/Sec) 4449868/3383

Router#

## トラブルシュート

このセクションでは、設定のトラブルシューティングに役立つ情報を提供します。

注:使用する前に、シスコのドキュメント[『debugコマンドの重要な情報』](http://www.cisco.com/en/US/tech/tk801/tk379/technologies_tech_note09186a008017874c.shtml)および『[IP](http://www.cisco.com/en/US/tech/tk583/tk372/technologies_tech_note09186a00800949c5.shtml) [Securityのトラブルシューティング – debugコマンドの理解と使用』](http://www.cisco.com/en/US/tech/tk583/tk372/technologies_tech_note09186a00800949c5.shtml)を参照してください debug コマンドを発行します。

## IPSec LAN-to-LAN チェッカー ツール

ASAとCisco IOSの間のIPSec LAN-to-LAN設定が有効かどうかを自動的に確認するには、[IPSec](/content/en/us/support/web/redirects/l2l-checker.html) [LAN-to-LANheckerツ](/content/en/us/support/web/redirects/l2l-checker.html)ールを使用できます。このツールは、次のものを受け入れるように設計され ています。 show tech または show running-config コマンドを発行します。設定を調べ、暗号マップベー スのLAN-to-LAN IPSecトンネルが設定されているかどうかを検出しようとします。これを設定す ると、設定のマルチポイント チェックを行い、ネゴシエートされたトンネルの設定エラーや設定 をハイライトします。

## ASA のデバッグ

ASAファイアウォールでIPSec IKEv1トンネルネゴシエーションをトラブルシューティングする には、次のコマンドを使用できます debug コマンド:

**debug crypto ipsec 127 debug crypto isakmp 127 debug ike-common 10**

> 注:ASA上のVPNトンネルの数が著しい場合は、 debug crypto condition peer A.B.C.D デバッグ出 力に指定したピアだけが含まれるように制限するには、デバッグを有効にする前にコマンド を使用する必要があります。

## Cisco IOSルータのデバッグ

Cisco IOSルータでIPSec IKEv1トンネルネゴシエーションをトラブルシューティングするには、 次のdebugコマンドを使用できます。

**debug crypto ipsec debug crypto isakmp**

> 注:Cisco IOS上のVPNトンネルの数が著しい場合は、 debug crypto condition peer ipv4 A.B.C.D デ バッグ出力に指定したピアだけが含まれるように制限するには、デバッグを有効にする前に 使用する必要があります。

> ヒント:サイト間VPNのトラブルシューティング方法についての詳細は、シスコのドキュメ ント[『一般的なL2LおよびリモートアクセスIPSec VPNのトラブルシューティング方法につ](http://www.cisco.com/en/US/products/ps6120/products_tech_note09186a00807e0aca.shtml) [いて](http://www.cisco.com/en/US/products/ps6120/products_tech_note09186a00807e0aca.shtml)』を参照してください。

参考資料

● [デバッグ コマンドに関する重要な情報](http://www.cisco.com/en/US/tech/tk801/tk379/technologies_tech_note09186a008017874c.shtml)

• IIP Security のトラブルシューティング: debug コマンドの説明と使用

• [一般的な L2L およびリモート アクセス IPSec VPN のトラブルシューティング方法について](http://www.cisco.com/en/US/products/ps6120/products_tech_note09186a00807e0aca.shtml)

- [IPSec LAN-to-LAN チェッカー](/content/en/us/support/web/redirects/l2l-checker.html)
- <u>[テクニカル サポートとドキュメント Cisco Systems](https://www.cisco.com/c/ja_jp/support/index.html)</u>

翻訳について

シスコは世界中のユーザにそれぞれの言語でサポート コンテンツを提供するために、機械と人に よる翻訳を組み合わせて、本ドキュメントを翻訳しています。ただし、最高度の機械翻訳であっ ても、専門家による翻訳のような正確性は確保されません。シスコは、これら翻訳の正確性につ いて法的責任を負いません。原典である英語版(リンクからアクセス可能)もあわせて参照する ことを推奨します。